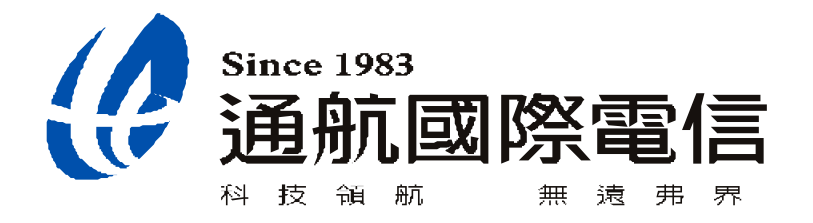

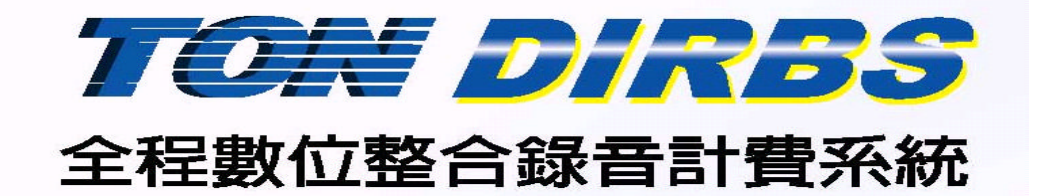

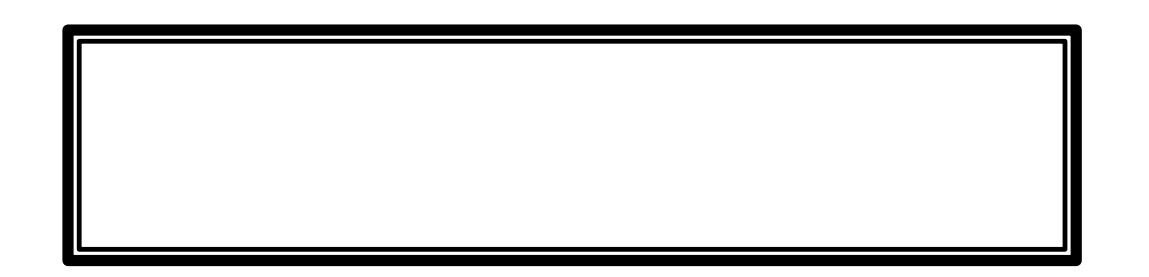

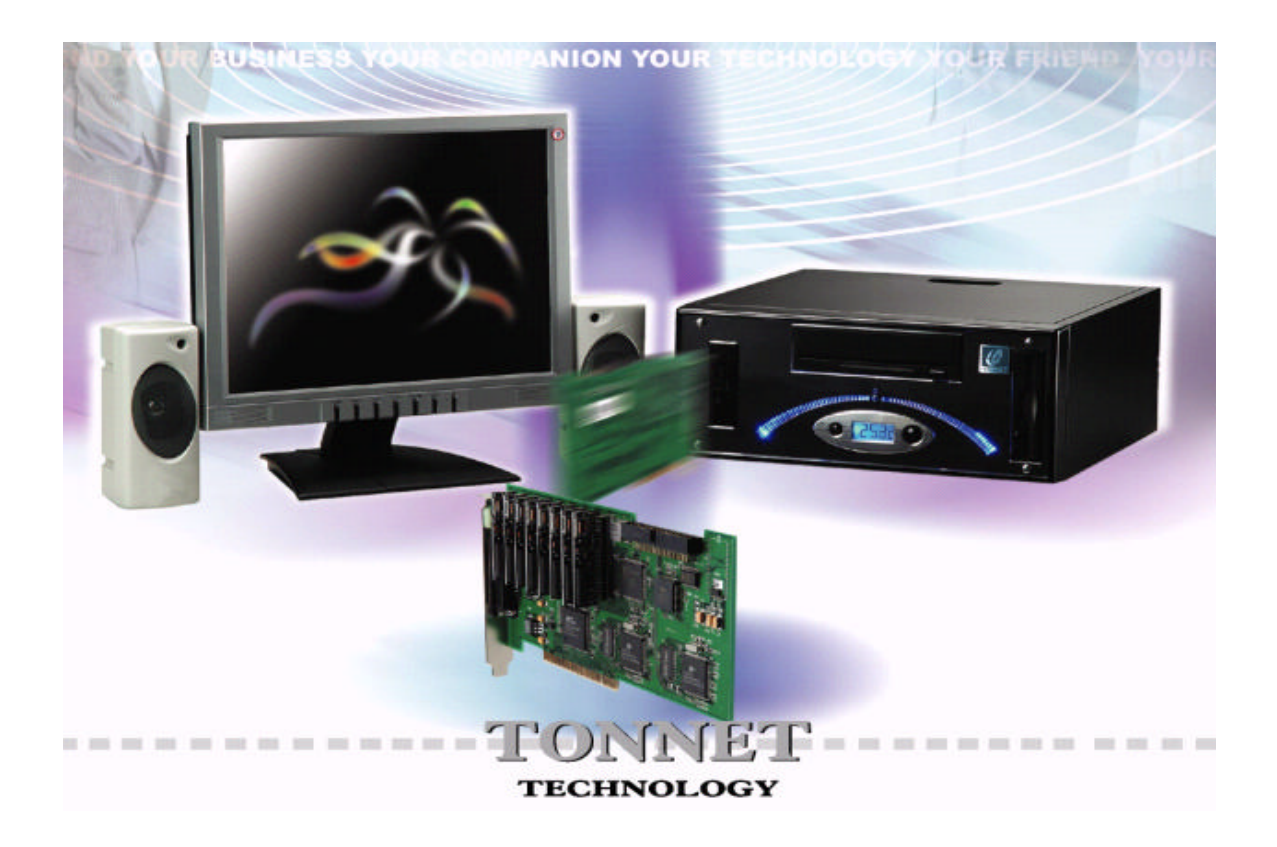

# **INDEX**

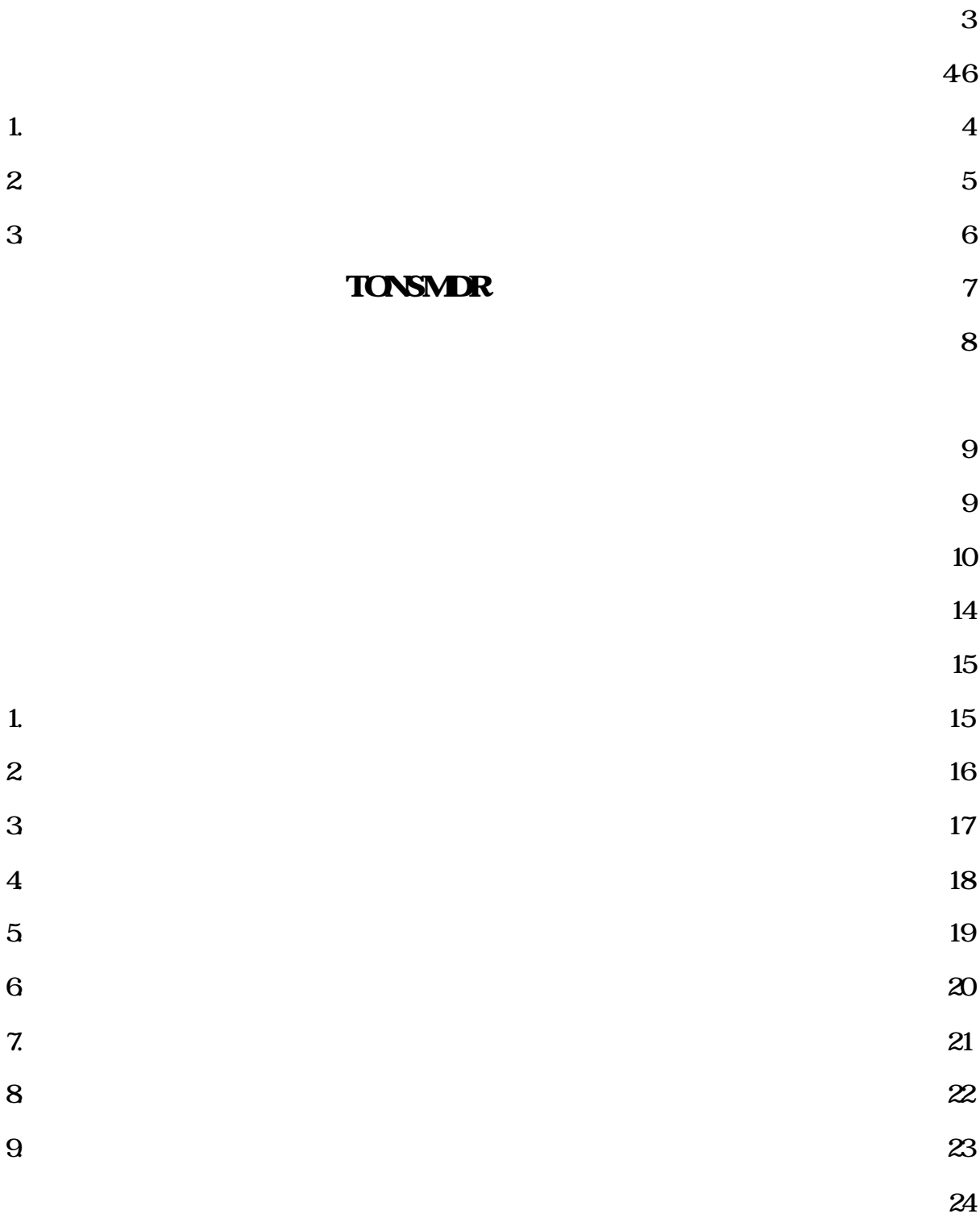

 $25-27$ 

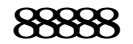

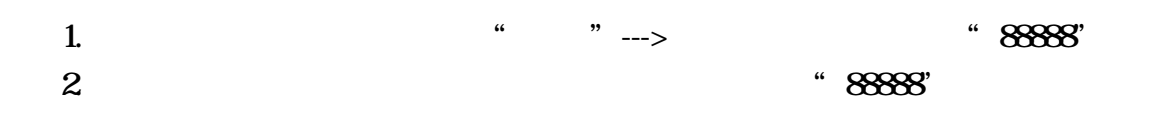

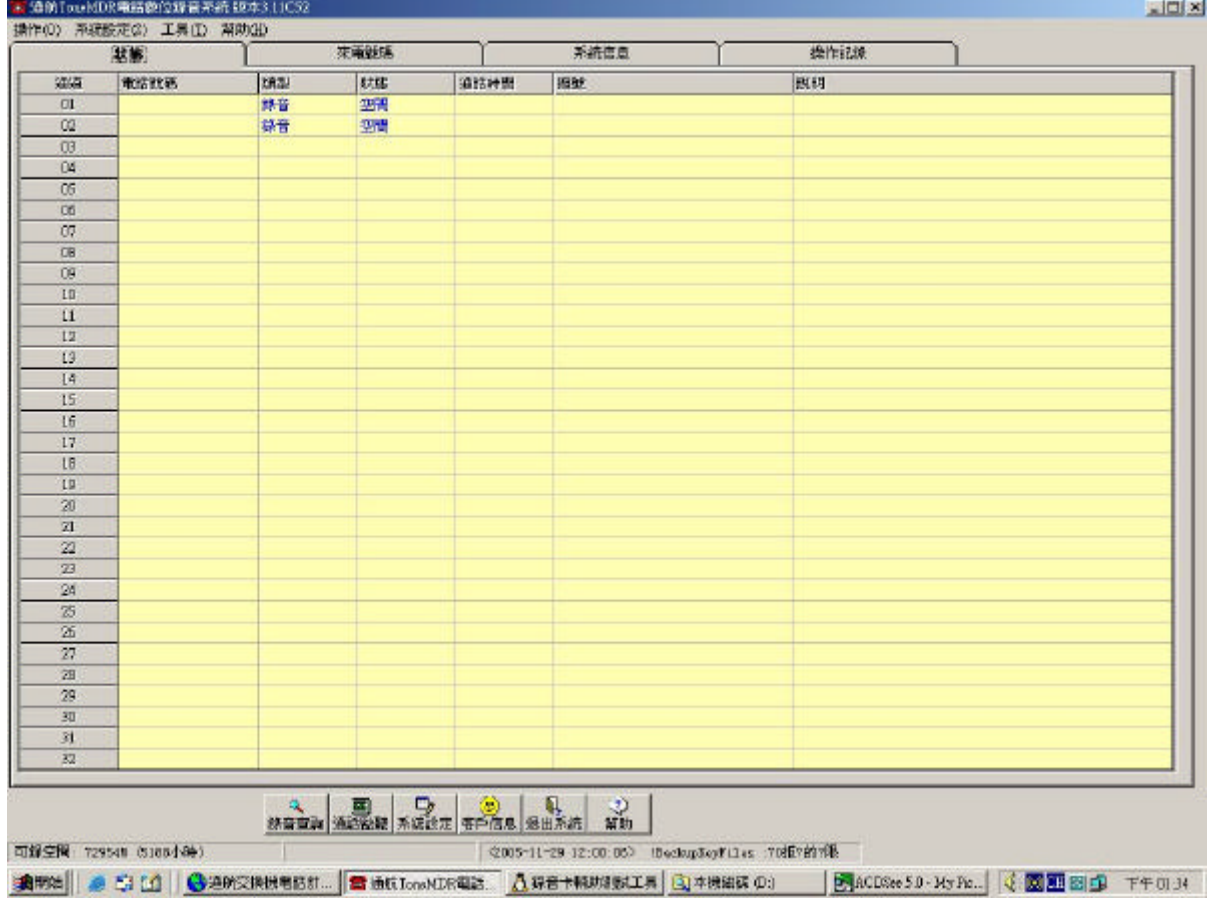

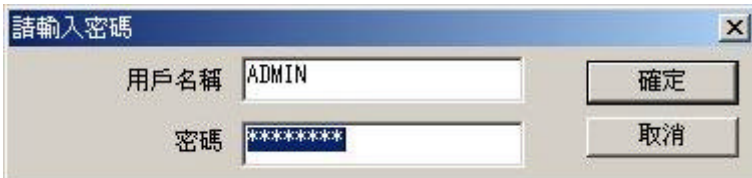

 $\begin{array}{ccccccc} a & & & & & & & & & & & & \cdots & & & & & & \cdots & & & & & & \cdots & & & & & \cdots & & & & \cdots & & & & & \cdots & & & & \cdots & & & & \cdots & & & & \cdots & & & & \cdots & & & & \cdots & & & & \cdots & & & & \cdots & & & & \cdots & & & & \cdots & & & & \cdots & & & & & \cdots & & & & & \cdots & & & & & \cdots & & & & \cdots & & & & \cdots & & & & \cdots & & & & \cdots & & & & \cdots & & & & \cdots & & & & \cdots & & & & \cdots & & & & \$ 

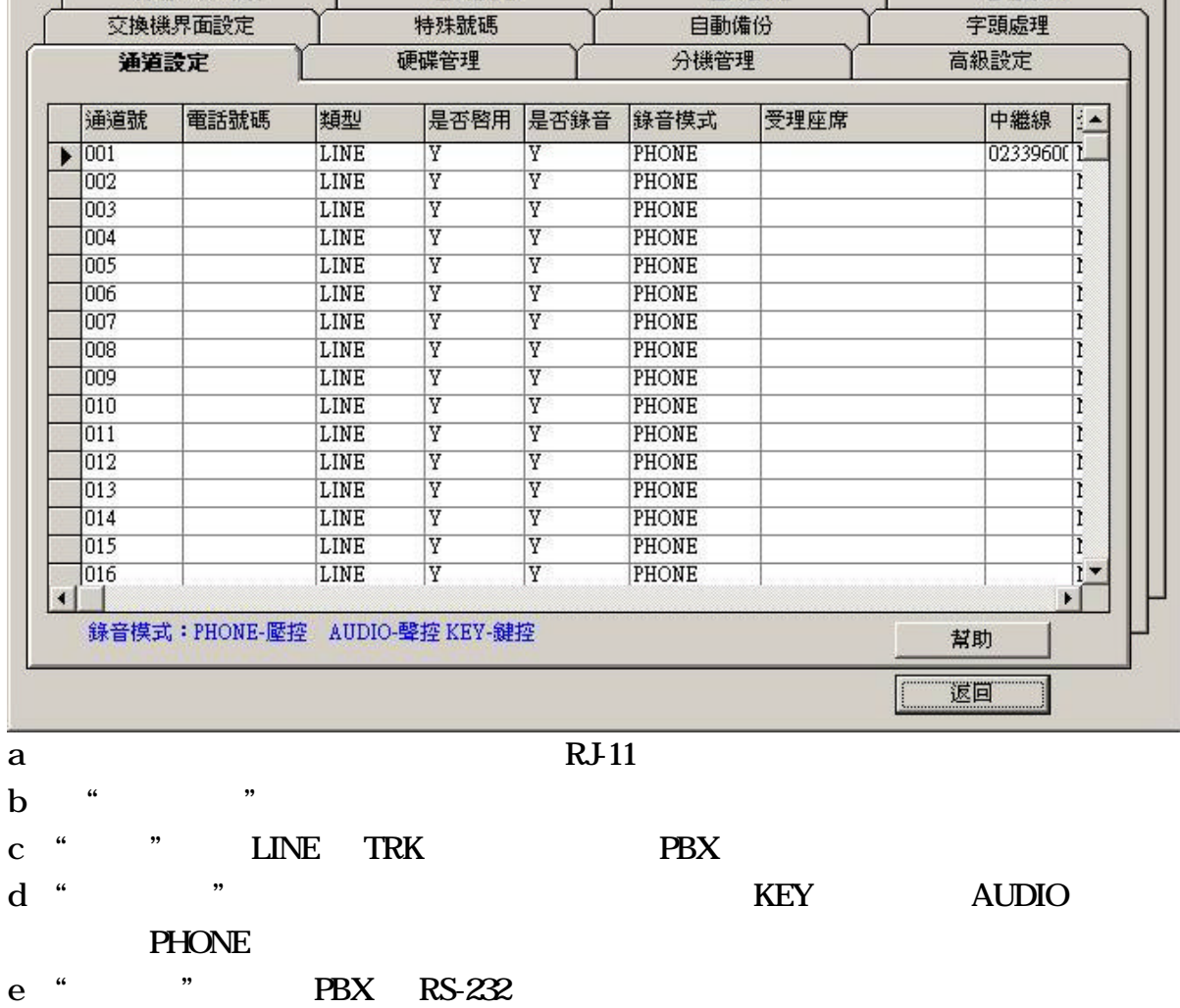

座席設定

 $\mathbb{E}$ 

告警項目

1. 通道設定

錄音工作時段

系統設定

 $\frac{1}{2}$   $\frac{1}{2}$   $\frac{1}{2}$ 

密碼設定

**4**

 $\frac{a}{a}$  , where  $\frac{a}{a}$ 系統設定 図 錄音工作時段 密碼設定 座席設定 告警項目 交換機界面設定 特殊號碼 自動備份 字頭處理 通道設定 分機管理 高級設定 硬碎管理 請輸入保存電話錄音的硬碟號(如C,D,E) d 是否壓縮錄音 |  $\overline{\phantom{a}}$ 壓縮倍數 2  $\blacksquare$ 硬碟錄音剩餘空間報警値(M) 500  $\overline{\phantom{a}}$ 聲控錄音允許每通錄音最長時間(分鐘) 2  $\vert$ Ⅳ 循環錄音(當沒有剩餘錄音空間時,覆蓋最早的錄音) 儲存 幫助 返回 a "  $\blacksquare$ 

b "  $\blacksquare$  "

3. 修改密碼

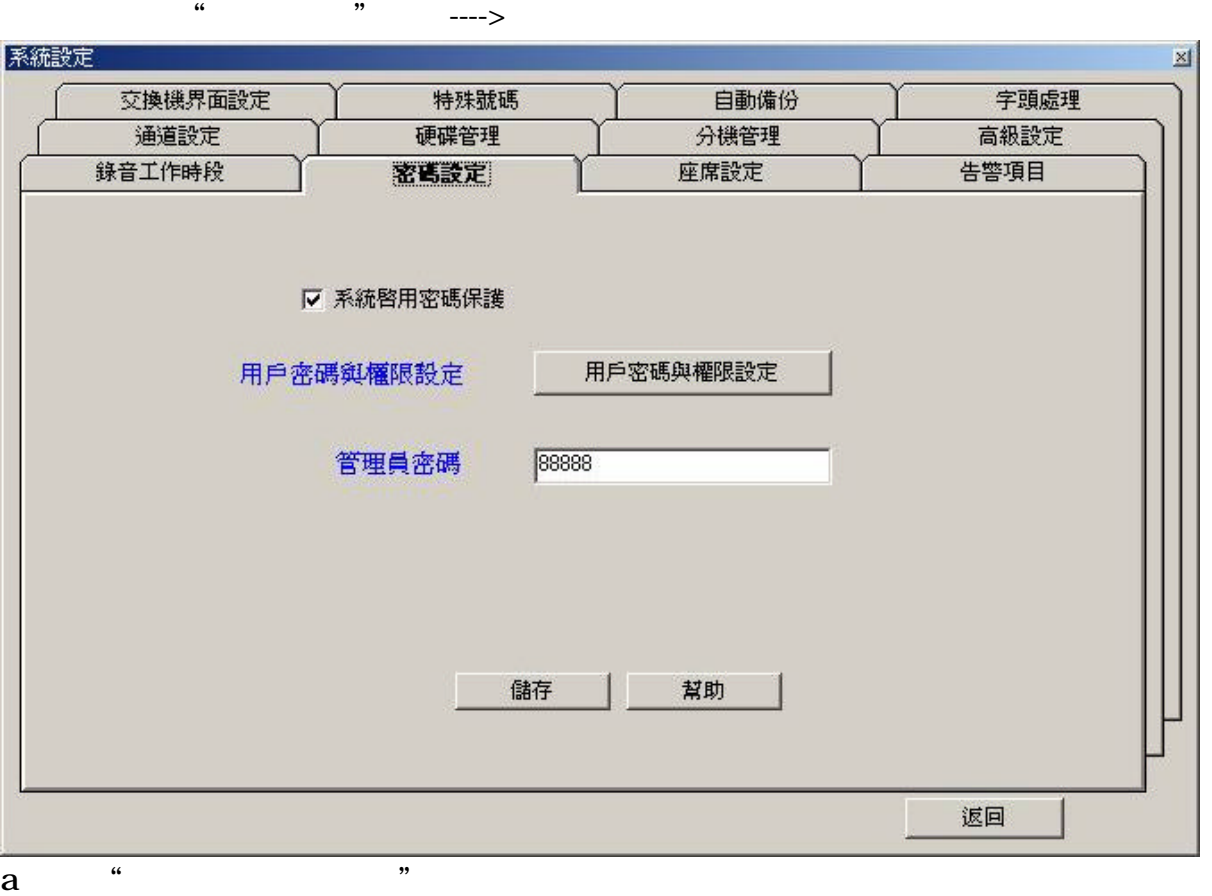

- 
- b "
- c "  $\sum_{i=1}^{\infty}$  "
	- 值為"88888"

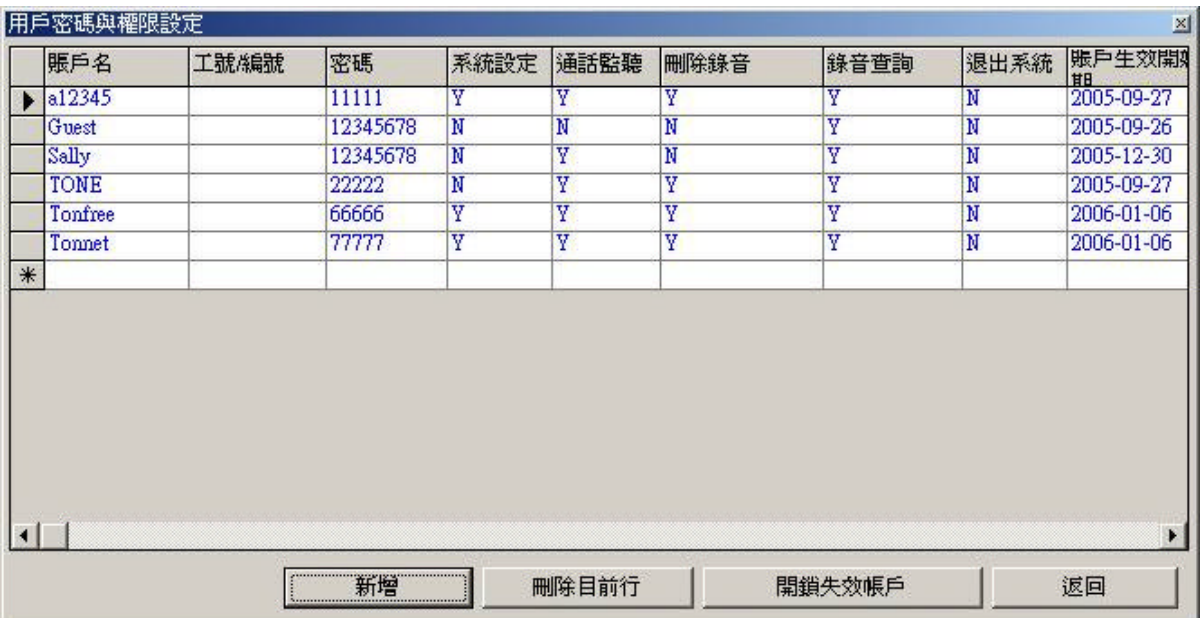

## TONSMDR

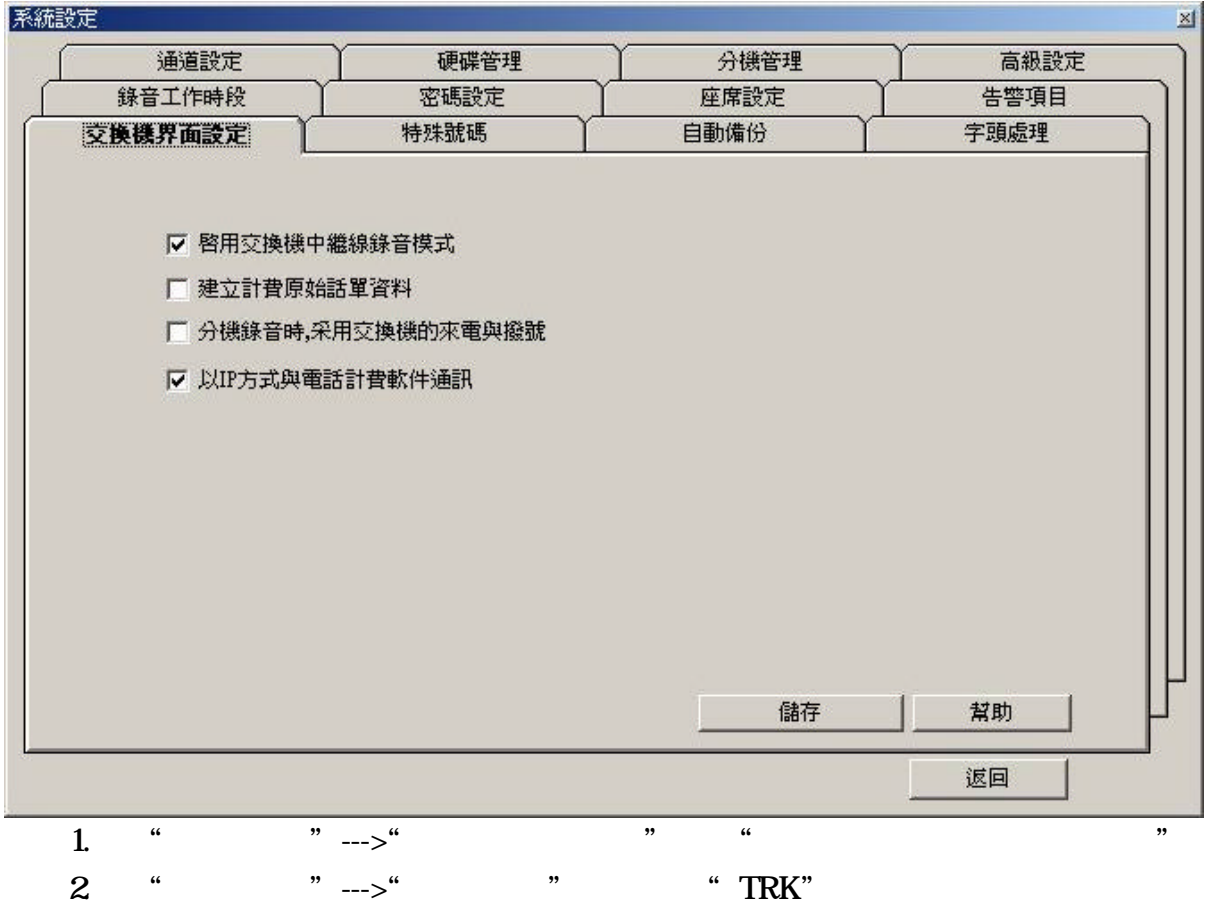

 $SMDR$ 

### 1. TONSMDR

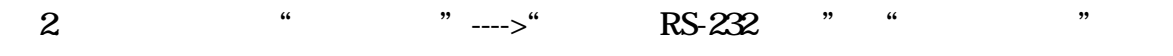

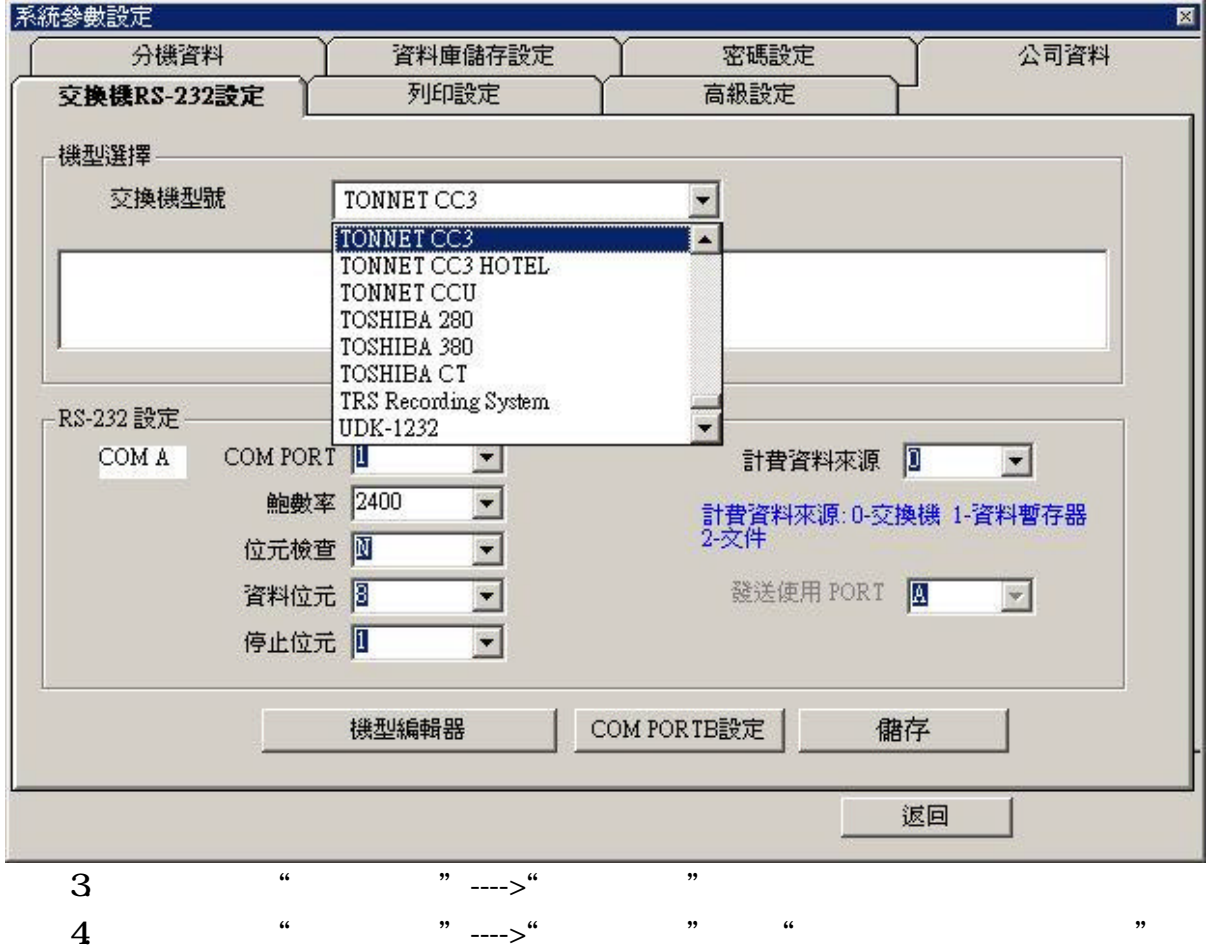

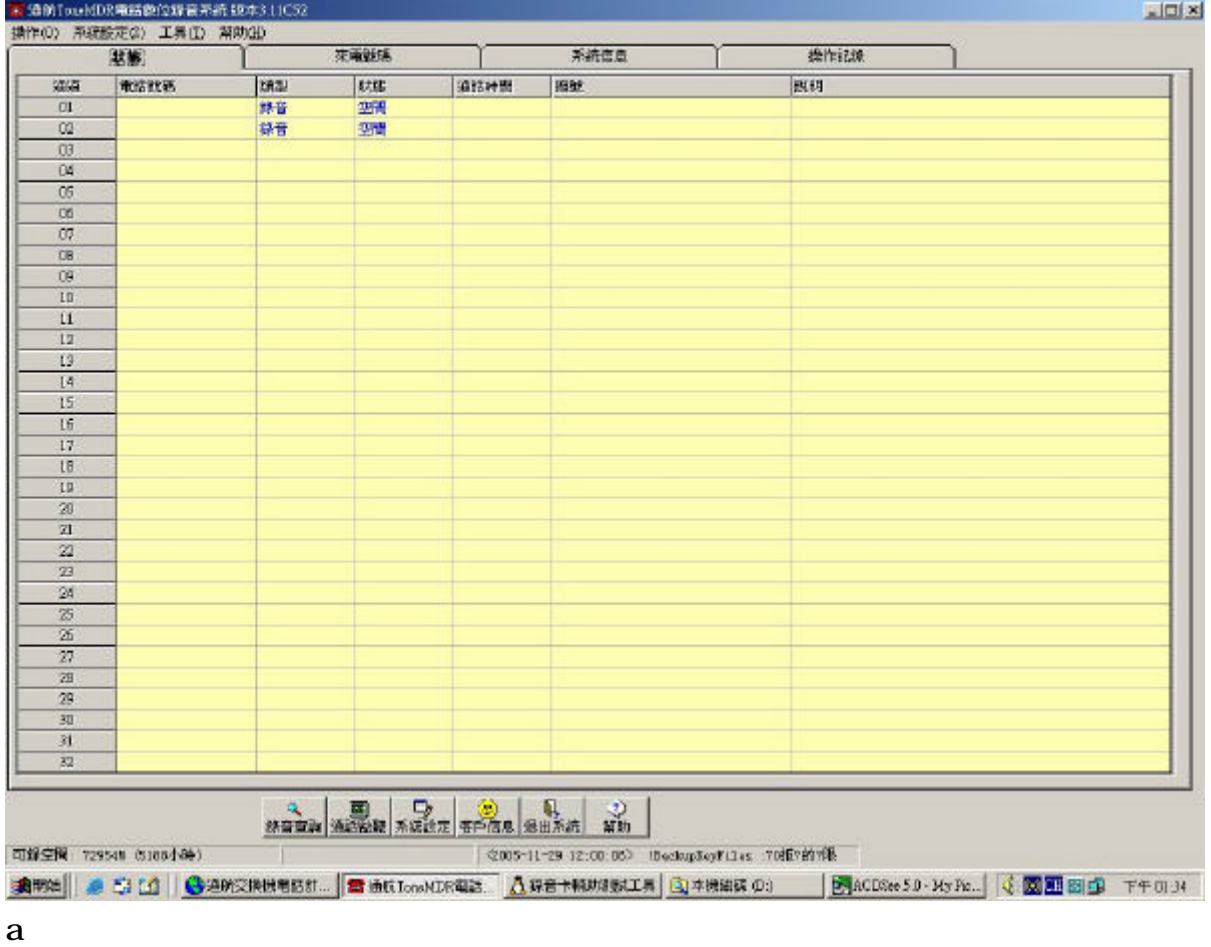

 $\mathbf b$ 

 $c$ 

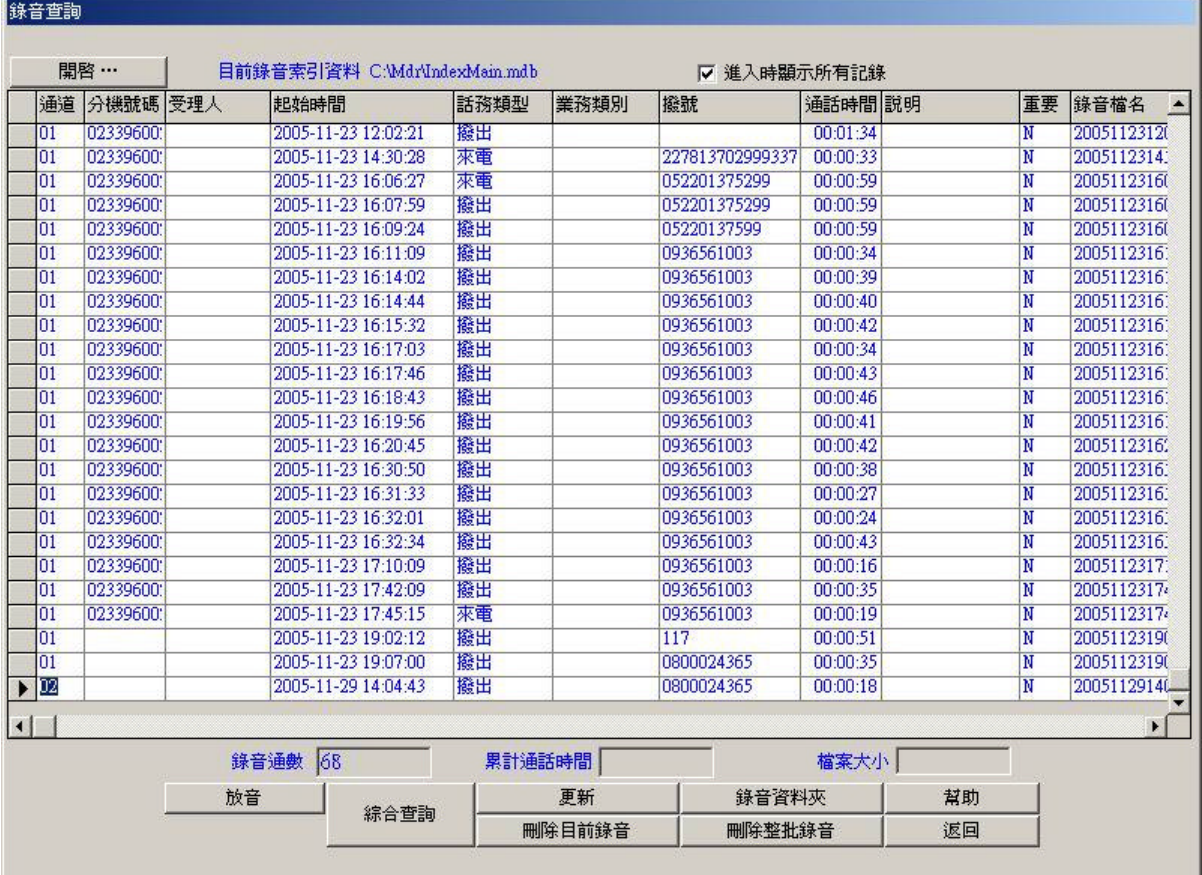

 $\frac{1}{2}$  , and  $\frac{1}{2}$  , and  $\frac{1}{2}$  , and  $\frac{1}{2}$  , and  $\frac{1}{2}$  , and  $\frac{1}{2}$  , and  $\frac{1}{2}$  , and  $\frac{1}{2}$  , and  $\frac{1}{2}$  , and  $\frac{1}{2}$  , and  $\frac{1}{2}$  , and  $\frac{1}{2}$  , and  $\frac{1}{2}$  , and  $\frac{1}{2}$  , a

a 先點選某通電話記錄 點選"放音" 針對某通電話記錄進行放音

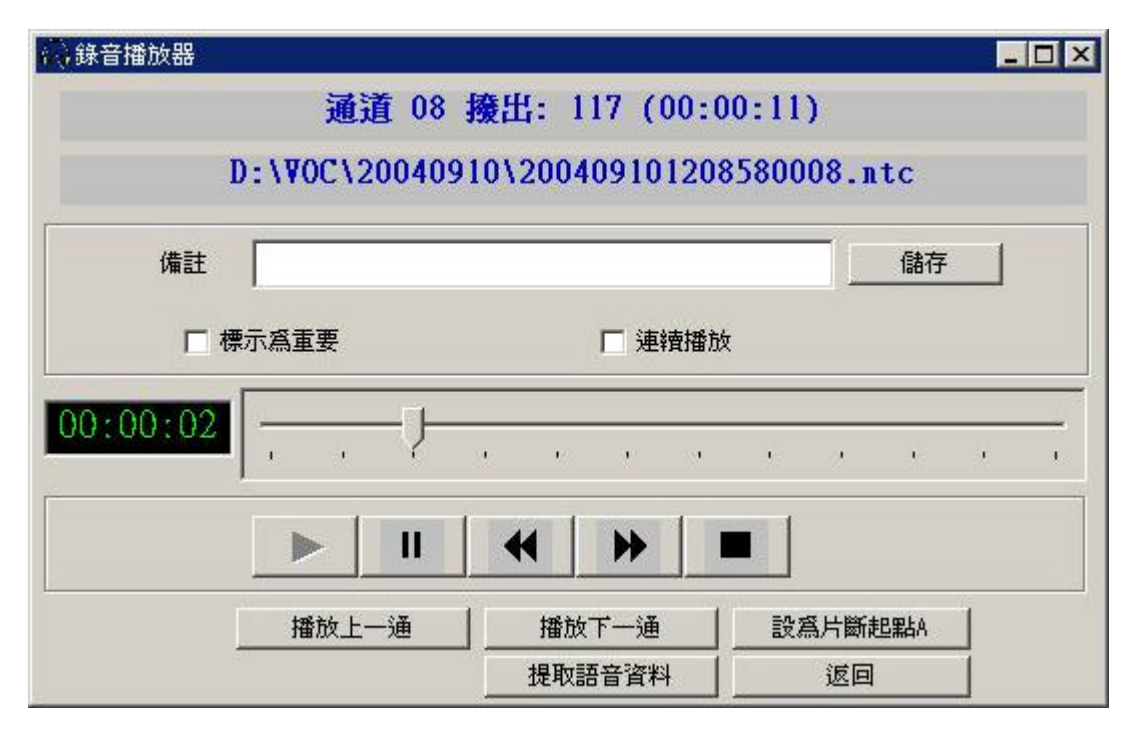

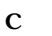

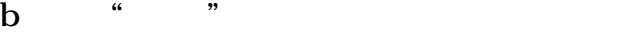

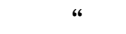

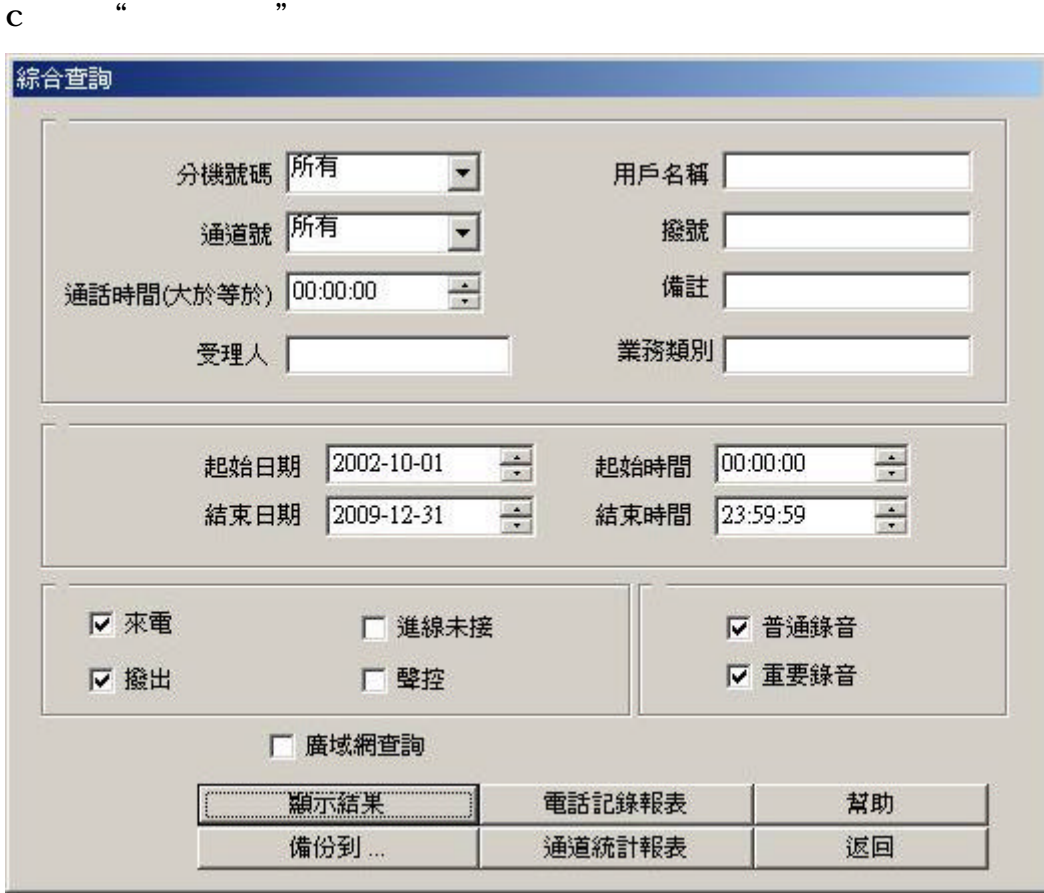

- c-1  $\frac{a}{\sqrt{m}}$   $\frac{a}{\sqrt{m}}$
- c-2  $\cdots$  " $\cdots$ "

wave

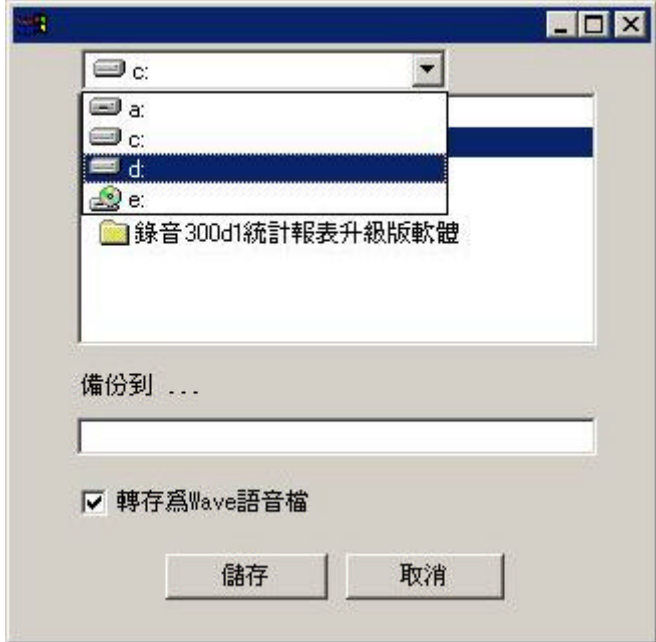

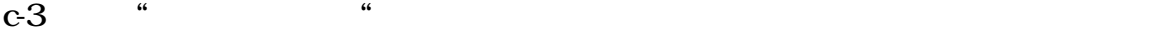

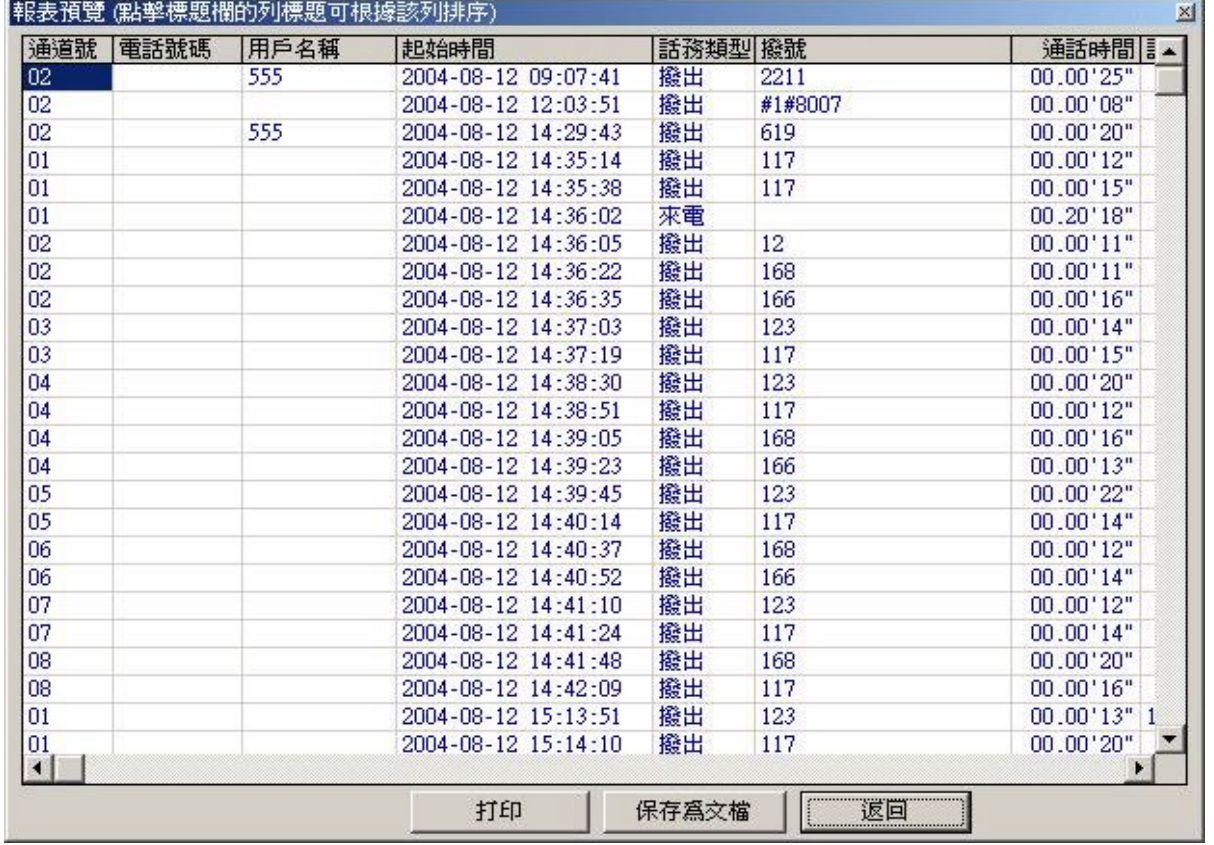

### $c-4$   $"$   $"$

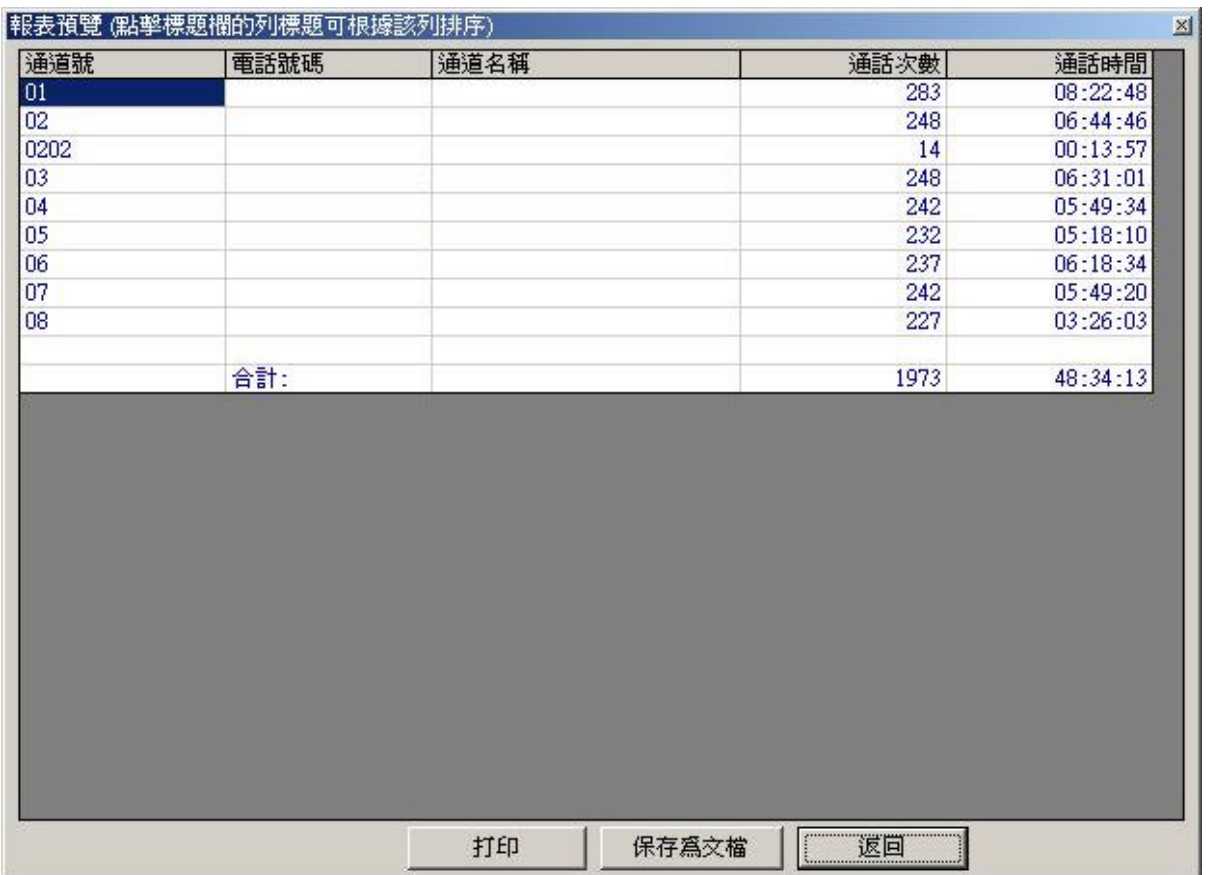

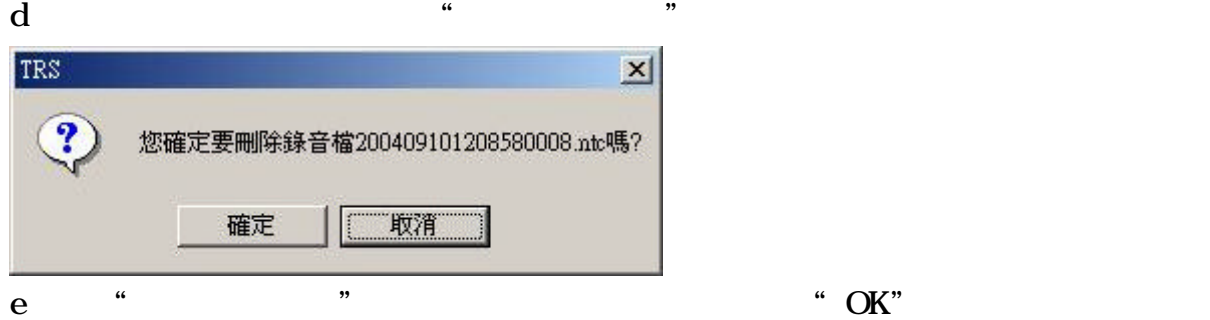

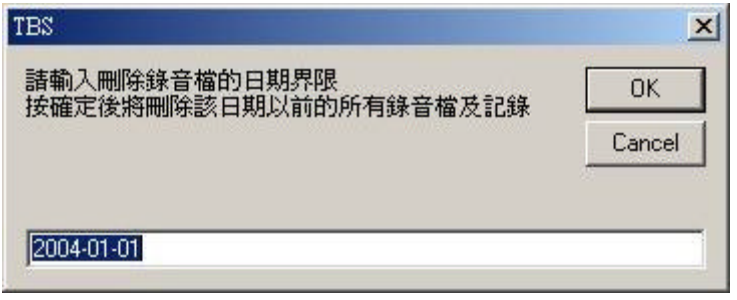

f  $\qquad$   $\qquad$   $\q$ 

匯入通話記錄須要有"Index.mdb"檔方能開啟通話記錄資料  $D:\mathbb{V} \times \mathbb{C}$ 

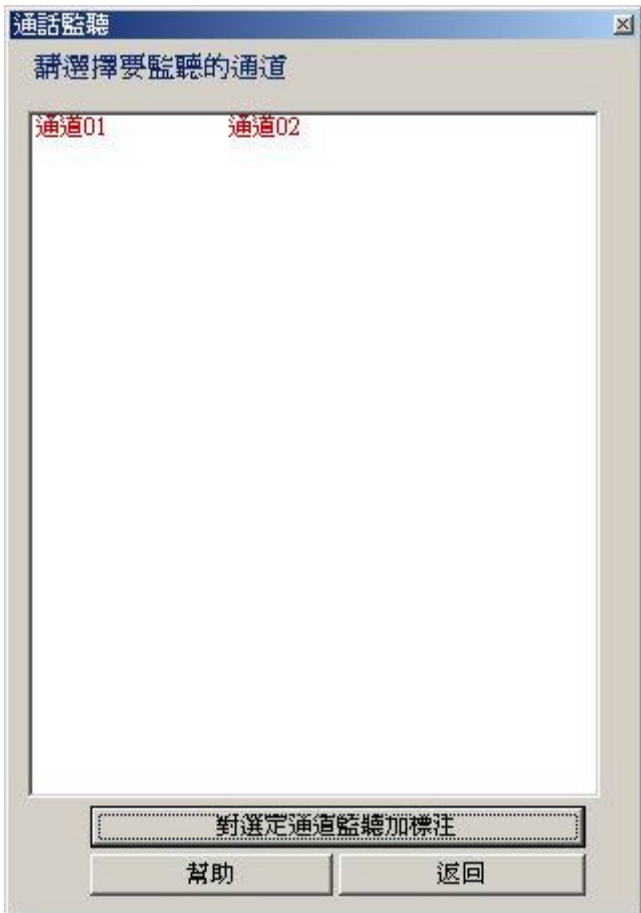

 $\frac{1}{2}$  and  $\frac{1}{2}$  and  $\frac{1}{2}$  a

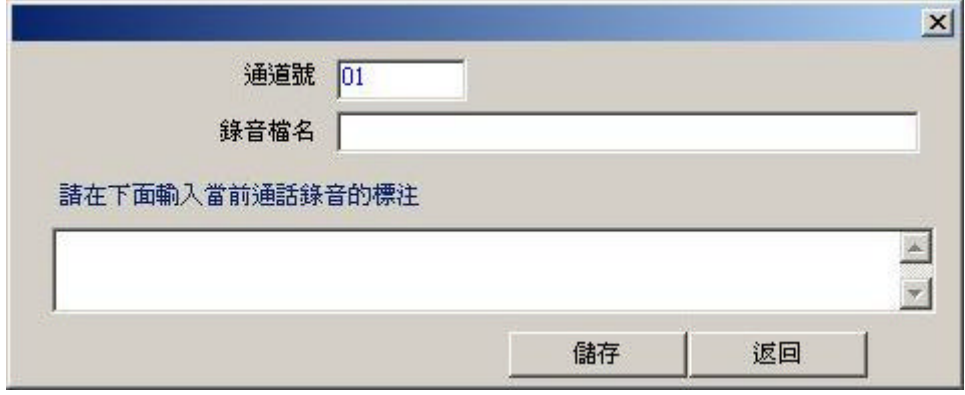

a.  $\ddot{\textbf{a}}$ 

 $\mathbf{1}$ 

 $\frac{1}{\sqrt{2}}$   $\frac{1}{\sqrt{2}}$   $\frac{1}{\sqrt{2}}$ 

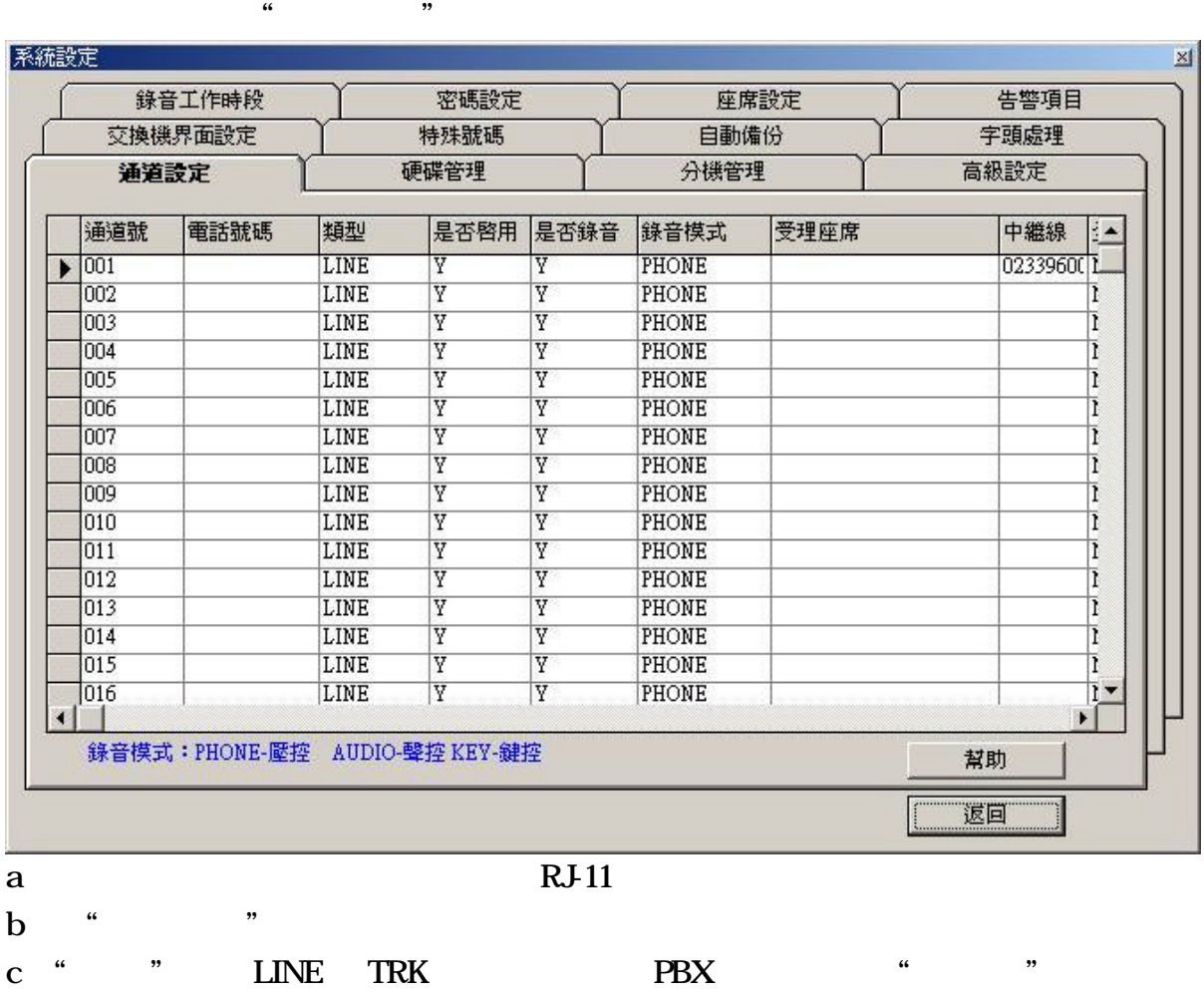

d " "  $K$ EY AUDIO

PHONE

e "中繼線"須對應 PBX RS-232 的局線流水碼

 $\frac{a}{a}$  , where  $\frac{a}{a}$ 系統設定  $\mathbb{E} \mathbb{I}$ 錄音工作時段 密碼設定 座席設定 告警項目 交換機界面設定 字頭處理 特殊號碼 自動備份 通道設定 分機管理 高級設定 硬磷管理 請輸入保存電話錄音的硬碟號(如C,D,E) d 是否壓縮錄音 |  $\overline{\mathbf{z}}$ Ø 壓縮倍數  $\blacksquare$ 500 硬碟錄音剩餘空間報警値(M)  $\overline{\phantom{a}}$ 聲控錄音允許每通錄音最長時間(分鐘) 2  $\overline{\phantom{0}}$ Ⅳ 循環錄音(當沒有剩餘錄音空間時,覆蓋最早的錄音) 儲存 幫助 返回 a "  $\blacksquare$ b "  $\blacksquare$  "

### 3. 分機管理

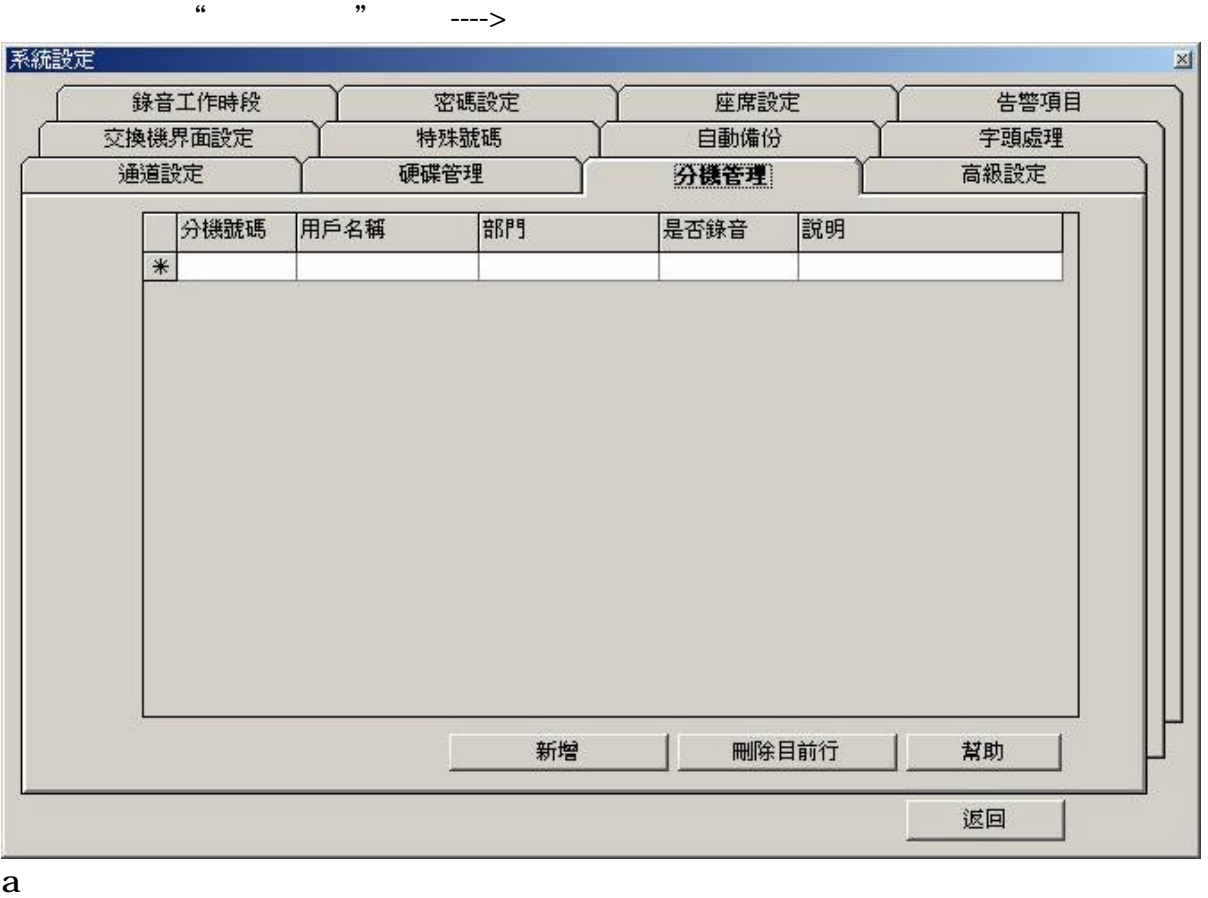

### $\overline{\mathbf{4}}$

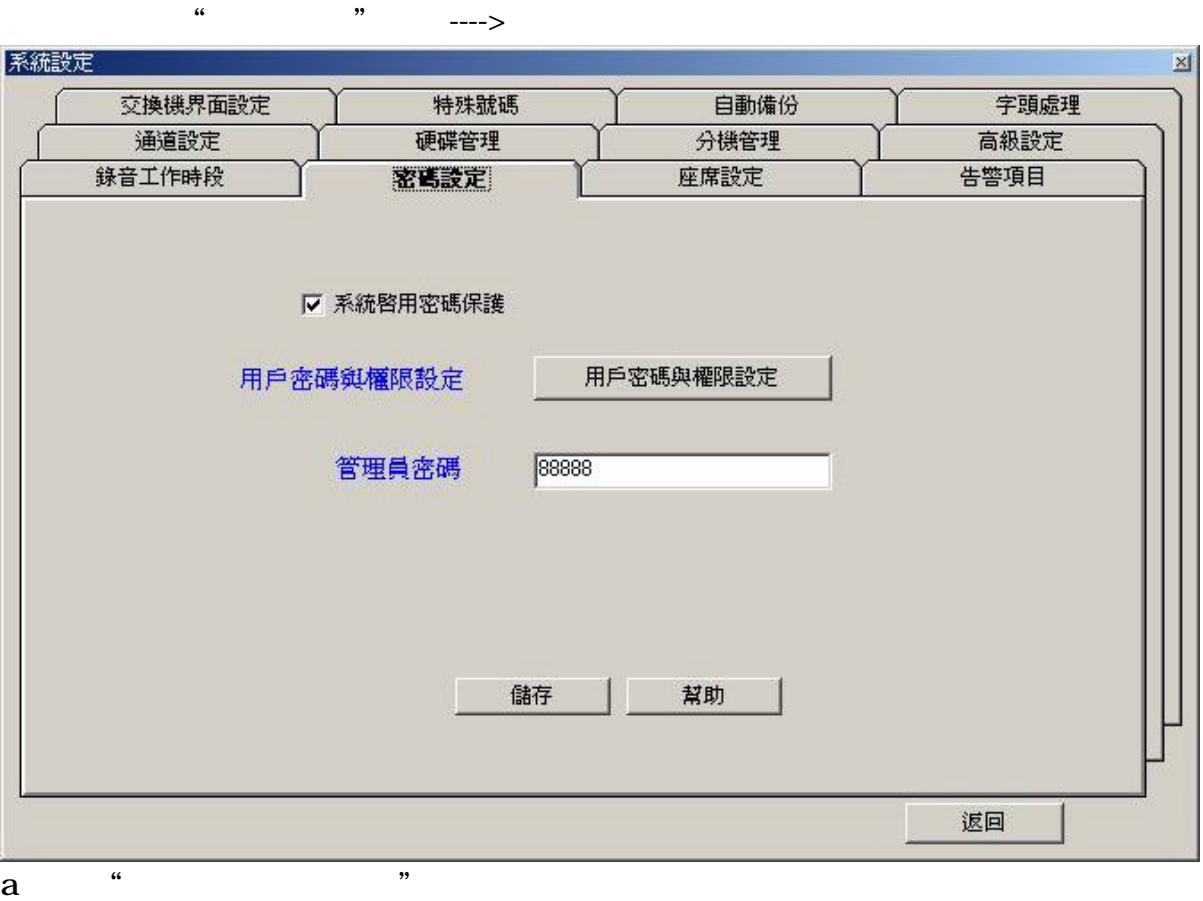

- 
- b " c "  $\sum_{i=1}^{\infty}$  "

# 值為"88888"

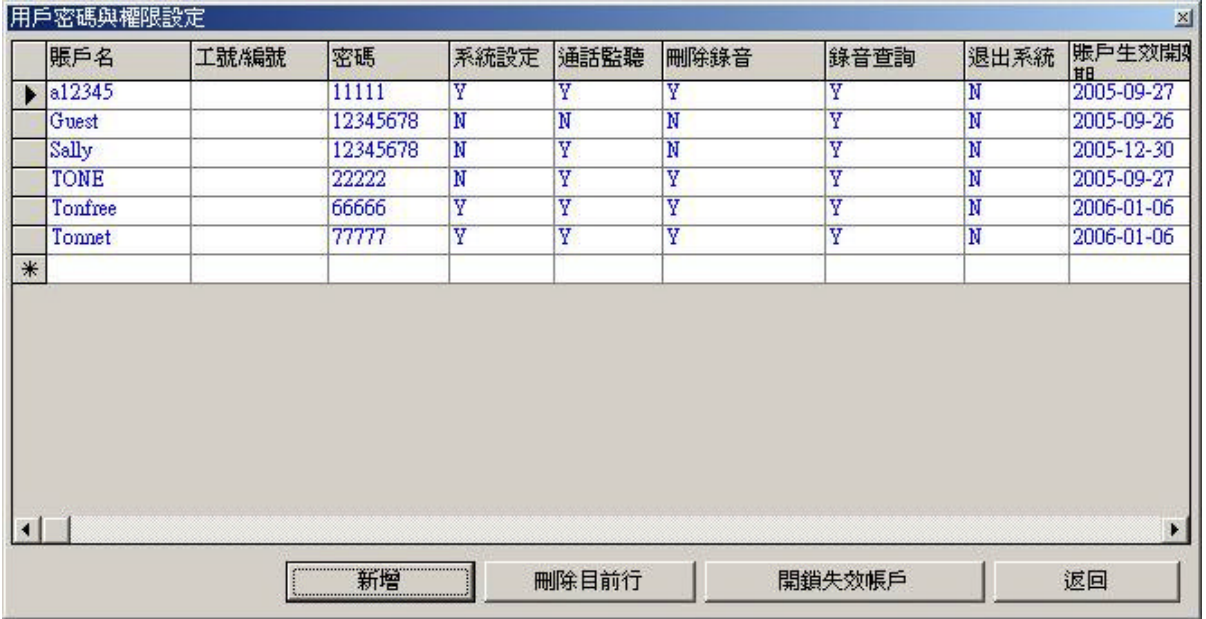

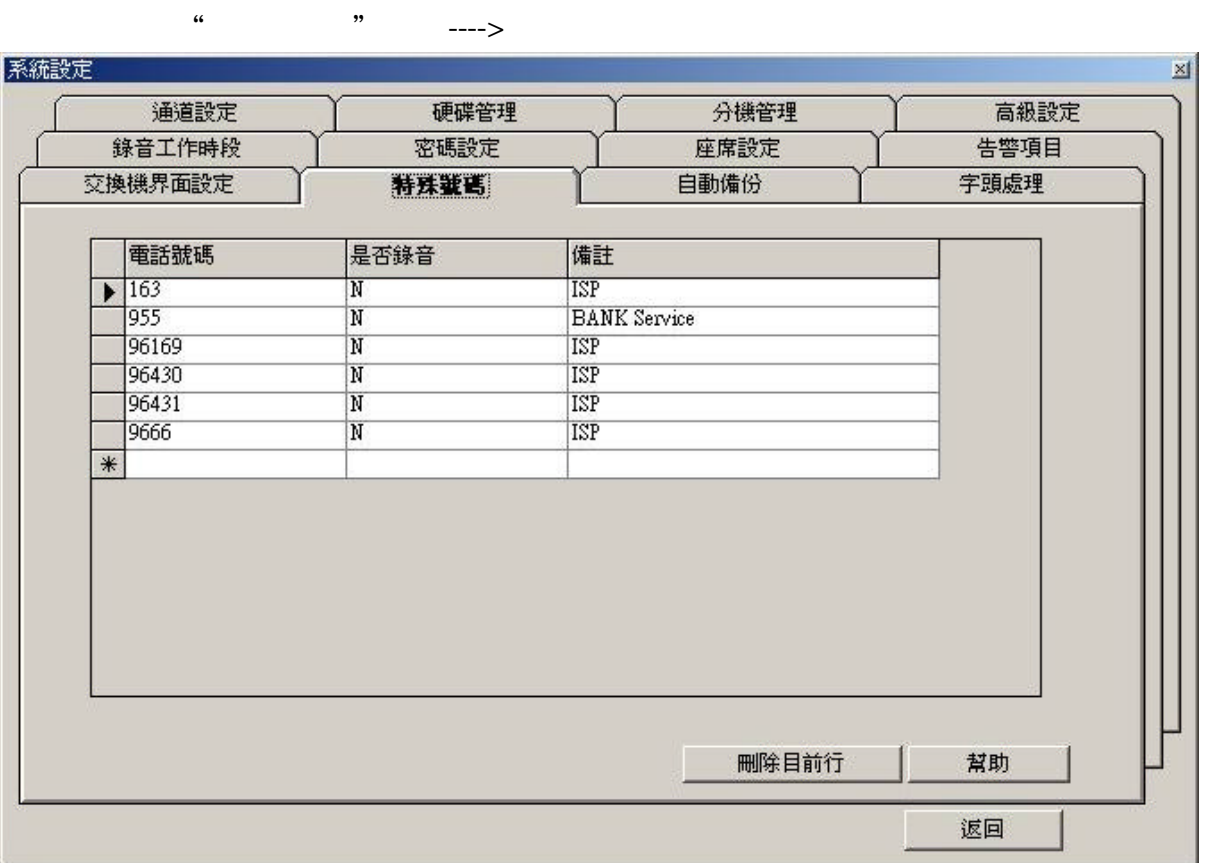

5

a  $\blacksquare$ 

6. 自動備份

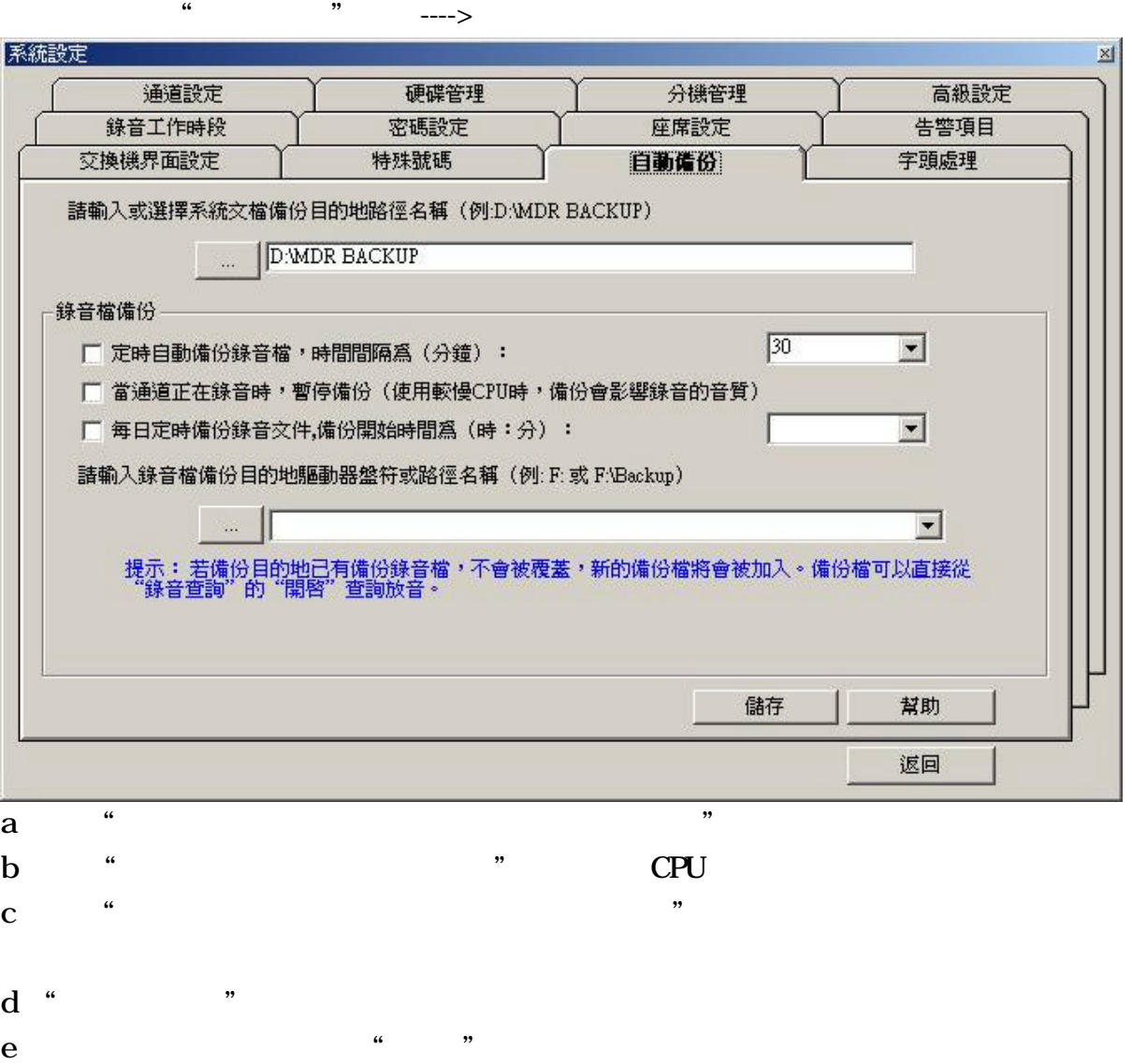

### $\overline{\mathbf{z}}$

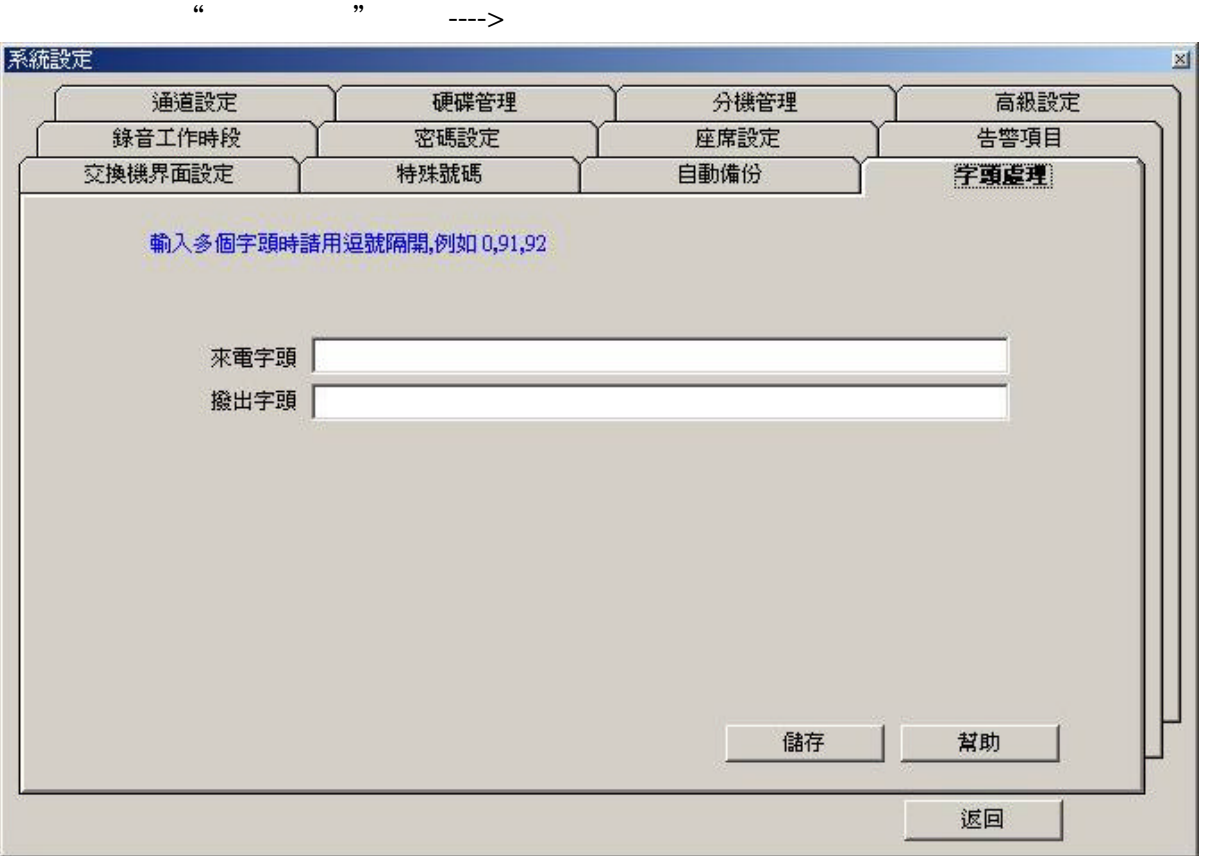

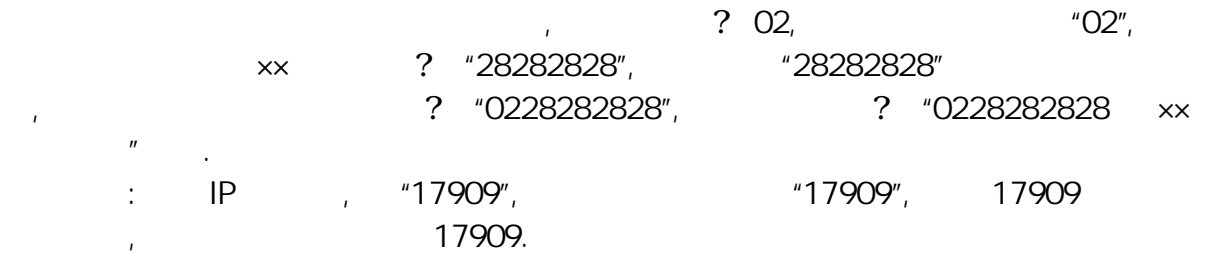

 $\mathbf{q}$ 

8. 高級設定

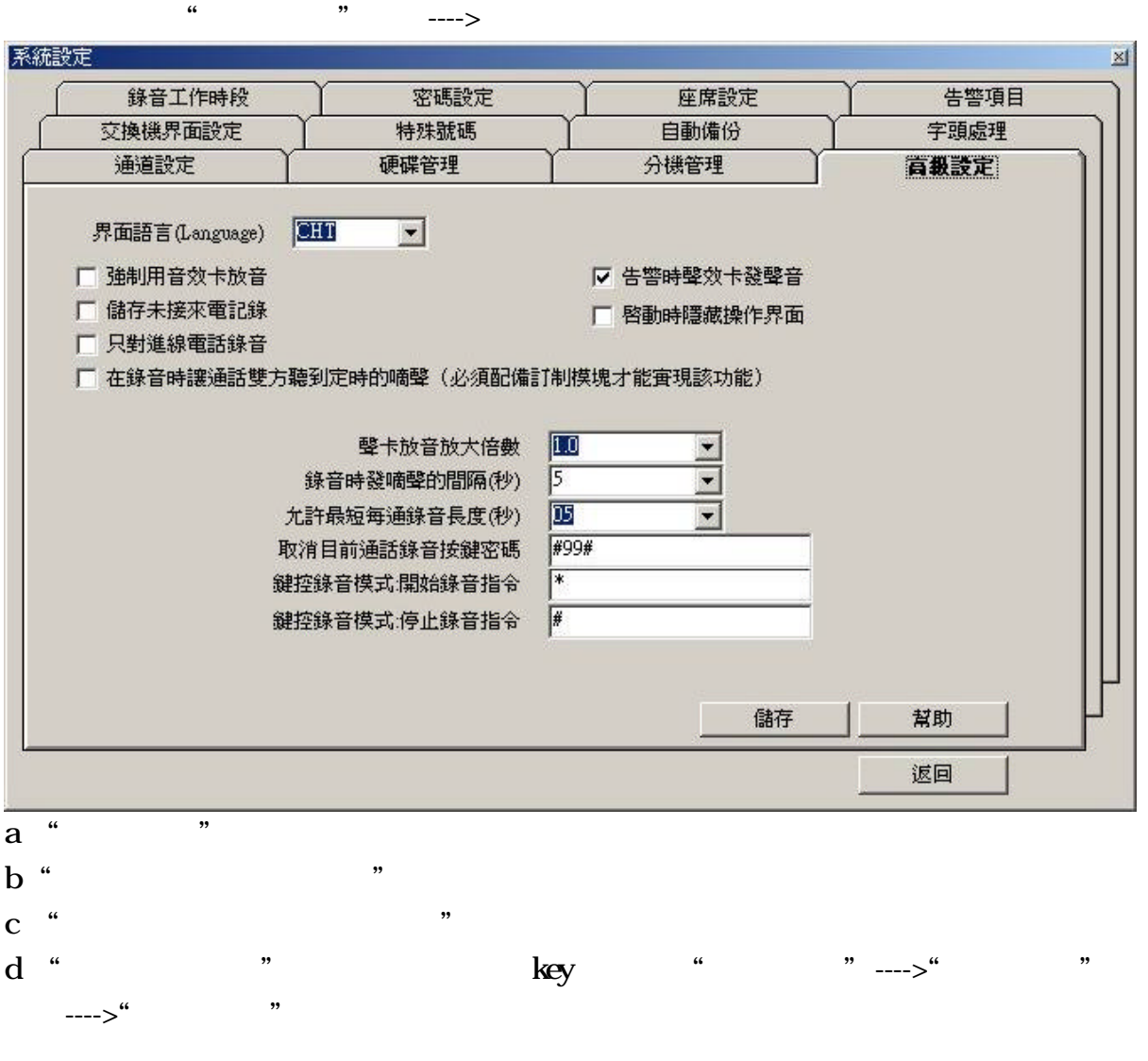

e 設定值輸入完畢後請點選"儲存"以儲存設定值

 $\boldsymbol{9}$ 

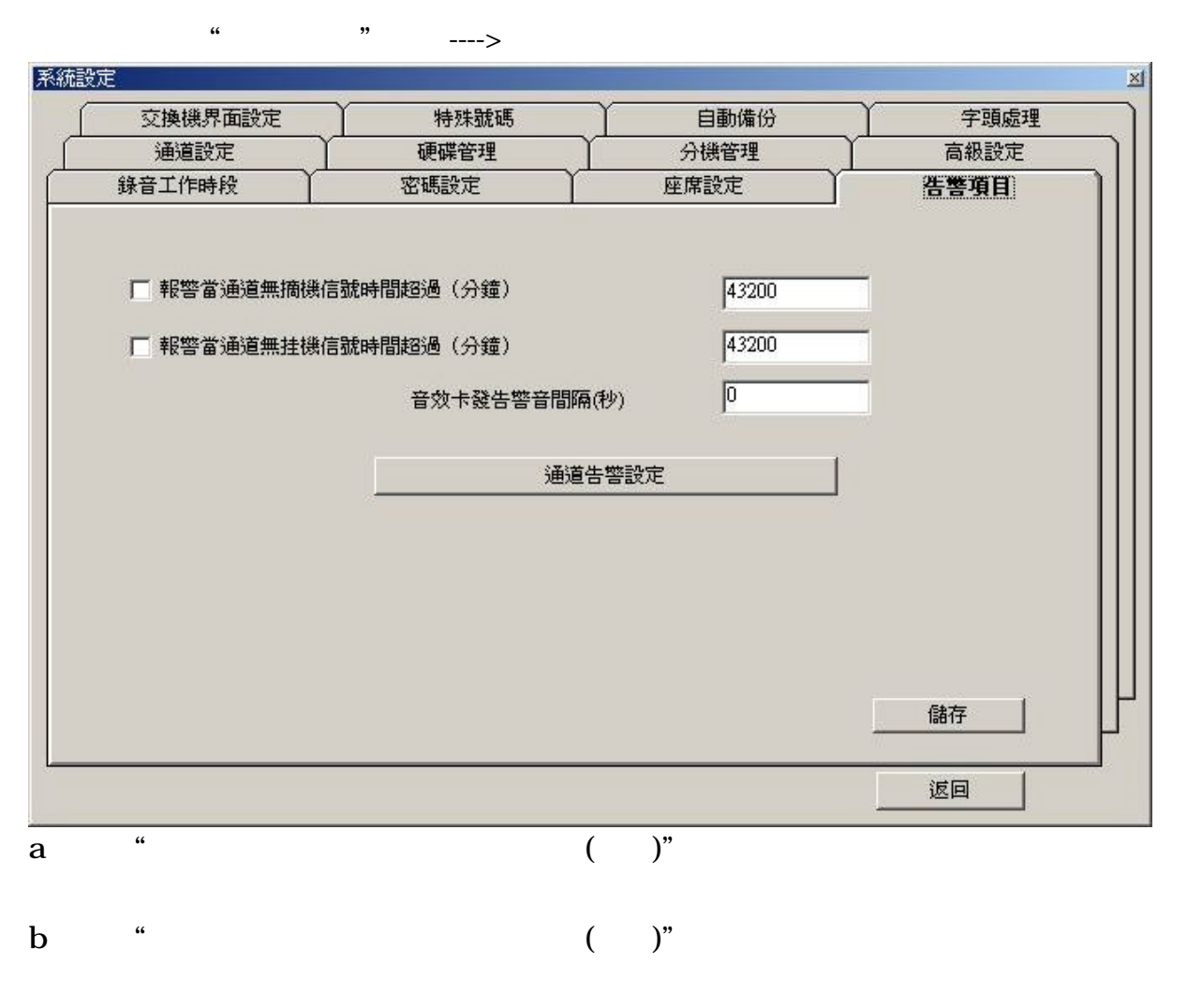

 $\mathbf C$   $\mathbf{a}$   $\mathbf{b}$   $\mathbf{c}$   $\mathbf{c}$   $\mathbf{a}$ 

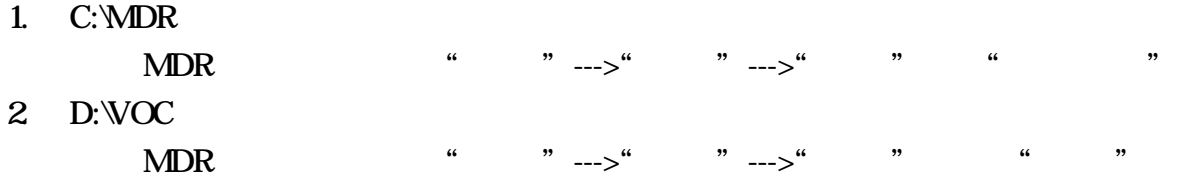

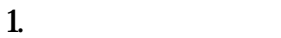

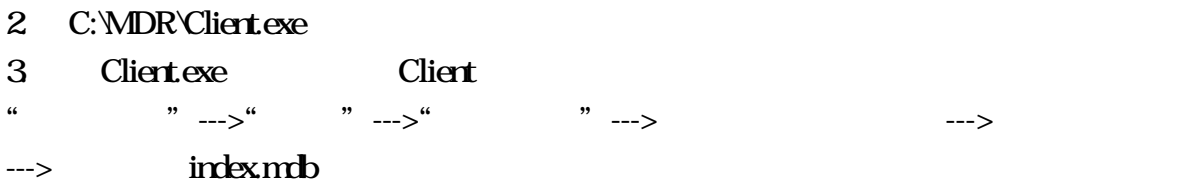

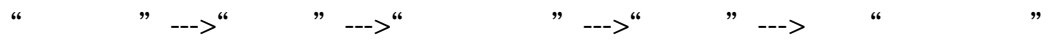

"控制台"--->"系統"--->"網路識別"--->"內容"--->點選"電腦名稱"

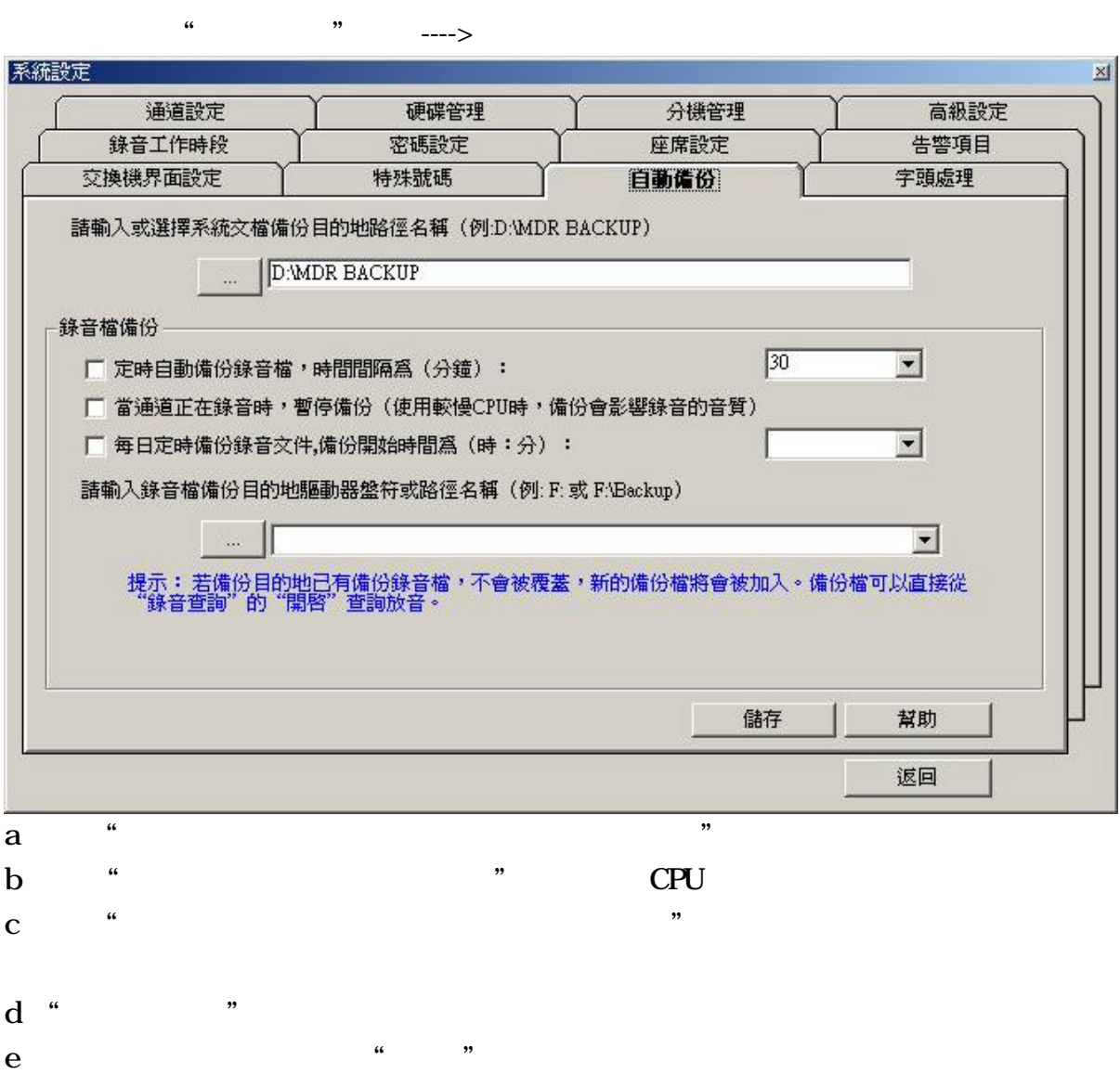

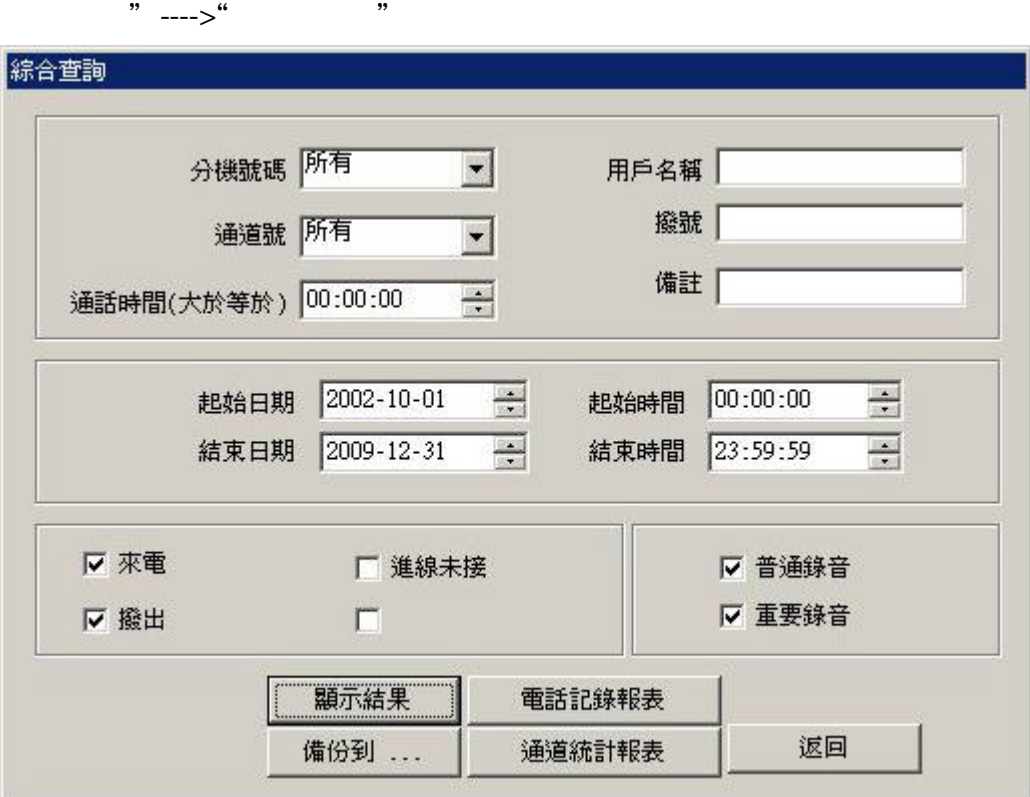

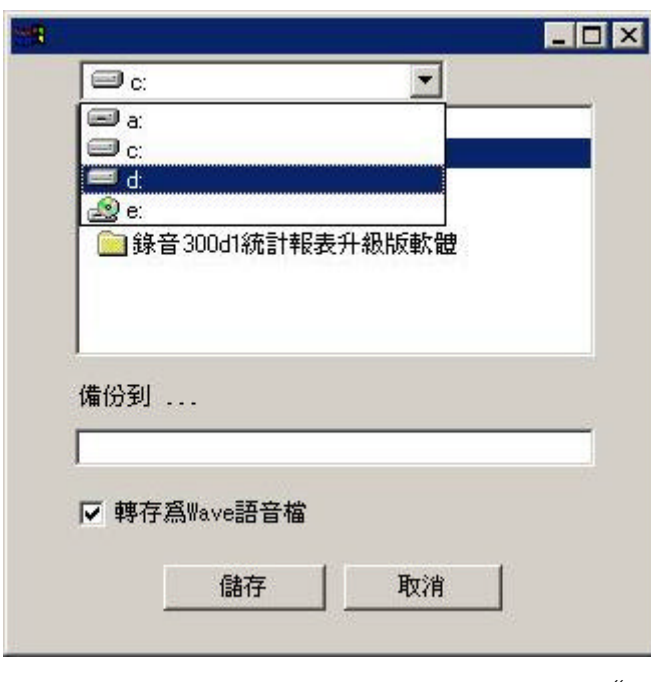

 $\frac{46}{100}$   $\frac{1}{200}$   $\frac{1}{200}$   $\frac{$ 

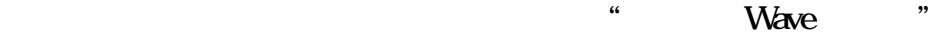

讀取語音資料可由"Client.exe"或主視窗點選"錄音查詢"---->"開啟"匯入語音資

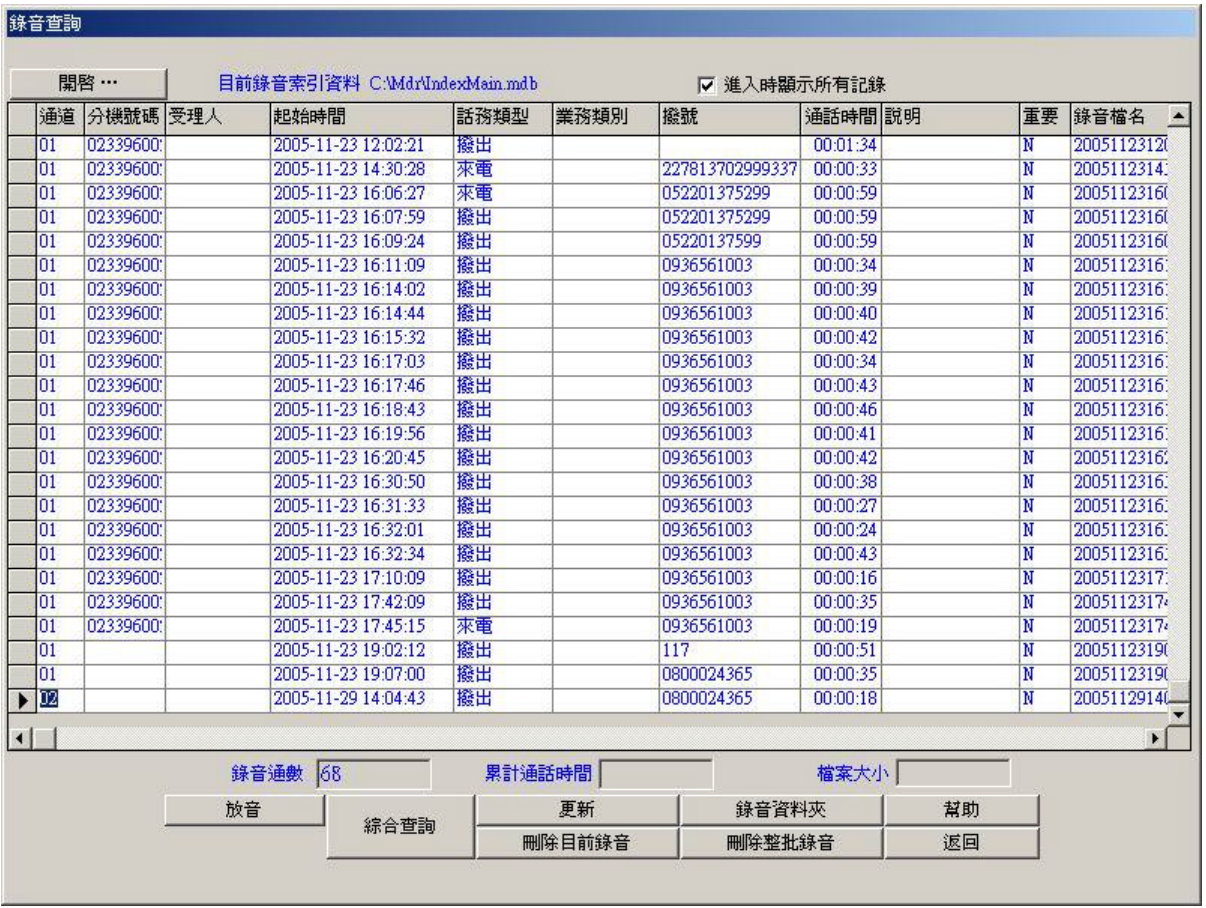

開啟語音資料 \*.ntc 時須點選"Index.mdb"檔以開啟語音資料 在燒錄時請注意

 $*$ .wav  $"VOC"$  "VOC"  $"VOC"$ 

 $*$ .wav